Accéder au site web via l'adresse :

[Association régionale de Pickleball de Laval -](https://pickleballenligne.com/Club/Home.aspx?gi=e0a24c78-c367-4918-8ae2-a44c907d65e6) Club - Pickleball en Ligne™

## Vous devriez voir un écran similaire à l'écran suivant:

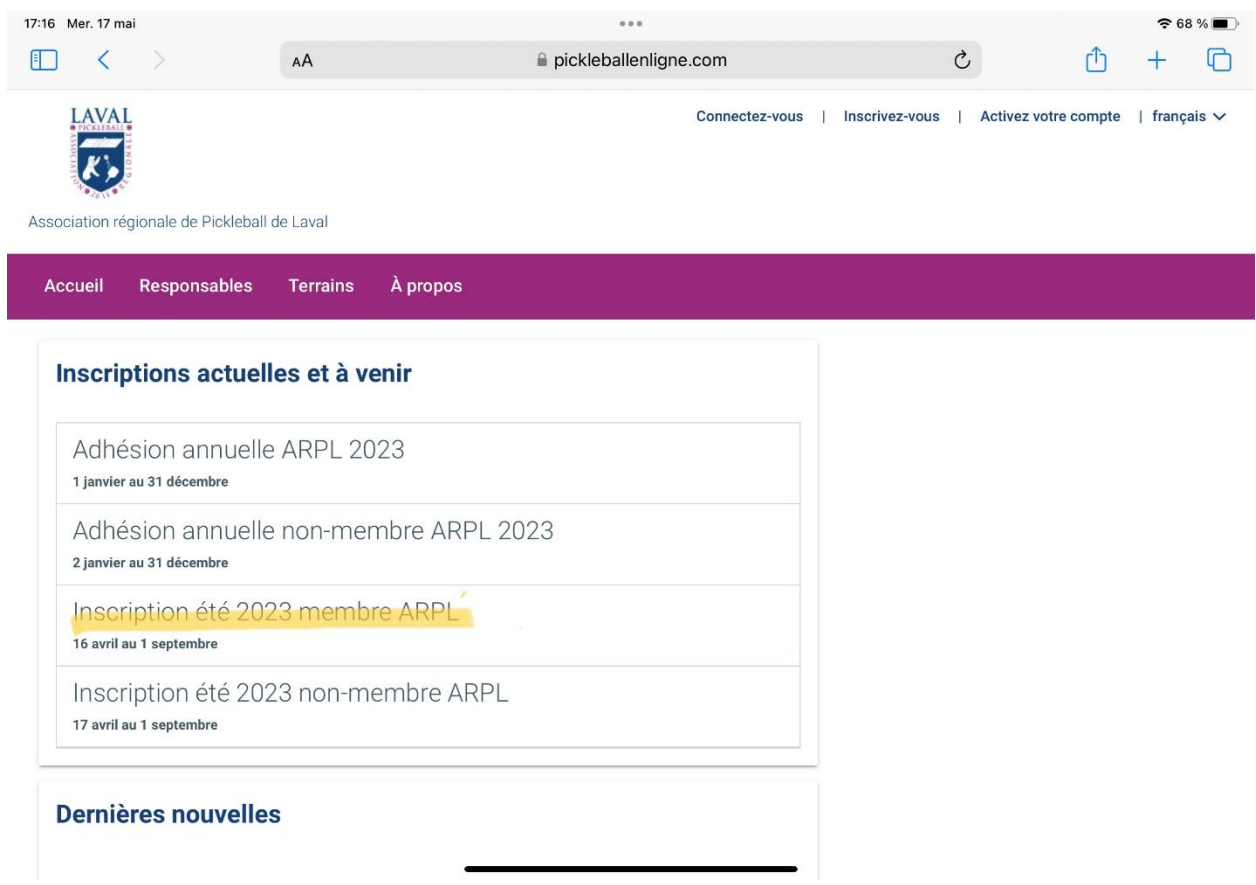

Dans la section 'Inscriptions actuelles et à venir', faites défiler l'écran jusqu'à ce que vous trouviez 'Inscription été #### membre ARPL' – ou #### est l'année.

Lorsque l'on clique sur l'inscription désirée, on obtient un écran similaire à celui-ci :

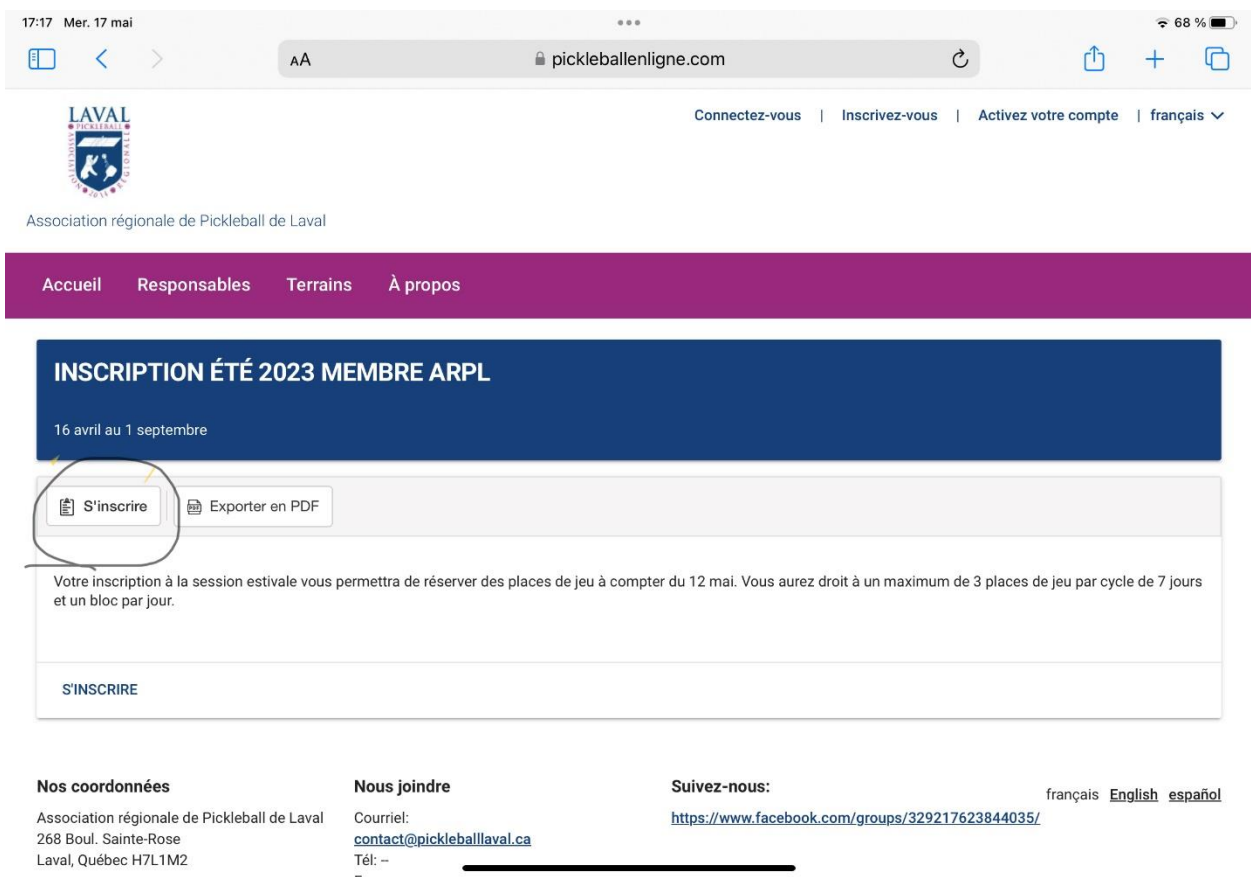

Cliquez sur 's'inscrire' – vous obtiendrez l'écran suivant :

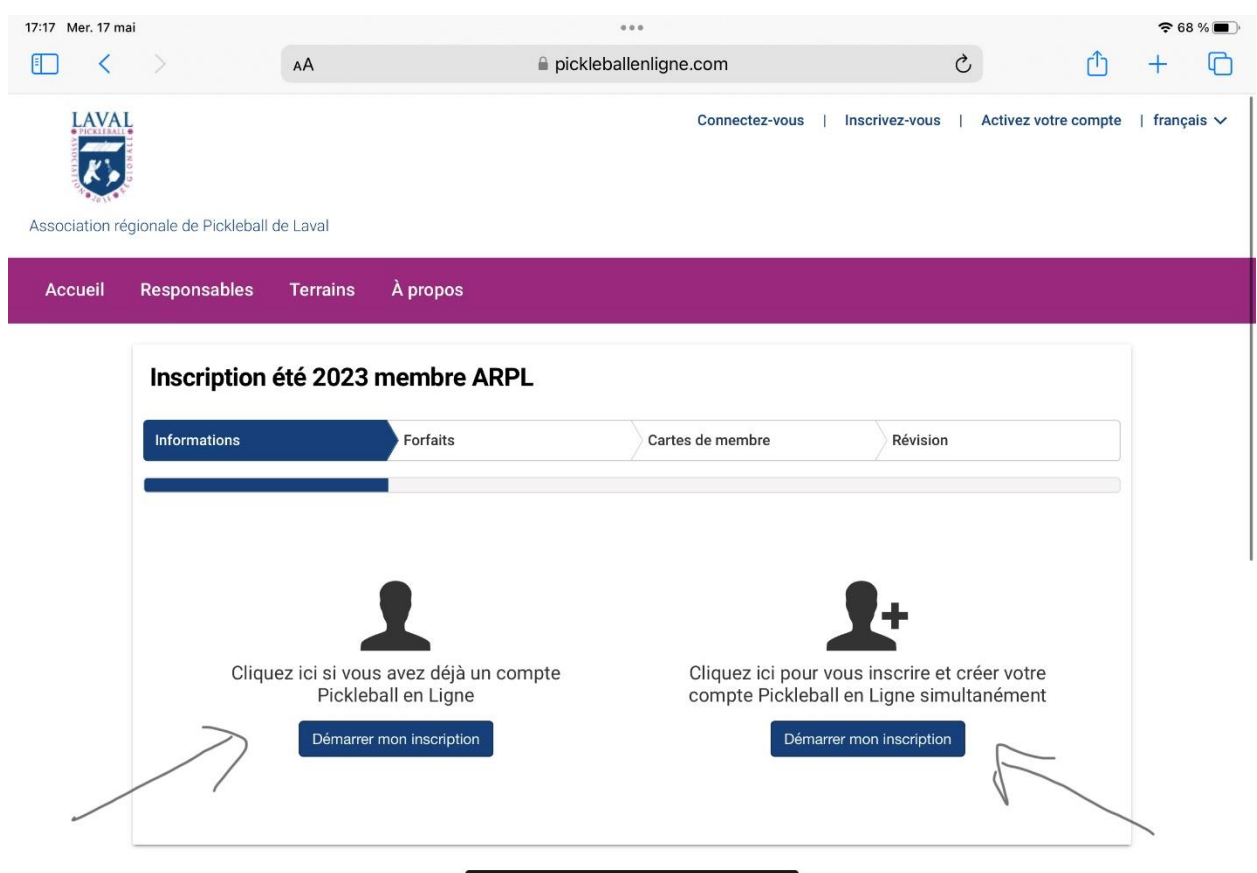

Si vous avez déjà un compte Pickleball en ligne – cliquez sur le bouton dans la section gauche et suivez les instructions.

Si vous n'avez pas de compte Pickleball en ligne – cliquez sur le bouton dans la section droite et suivez les instructions.